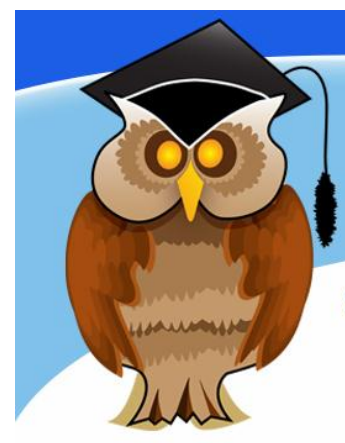

## study resources **Guide to Finding Legislation**

In order to find information on legislation firstly access the Library Webpages. The resource you require is the database LexisLibrary. This cribsheet explains how to access the database and search it for legislation. Follow these steps:

- 1. Access the Library web pages at:<http://www.bolton.ac.uk/library>
- 2. Click on the link for **Electronic Resources**.
- 3. Scroll down the page and click on '**L**' from the A-Z list.
- 4. Scroll down the listings and then click on the blue **Lexis Library** Link.
- 5. You will see the University of Bolton's **Electronic Resources Login.** Enter your usual university username and password and login.

## **LexisLibrary homepage**

You can use the **Quick Find** facility to search for specific information such as a piece of legislation. Enter your search term in the appropriate field and click on **Find**.

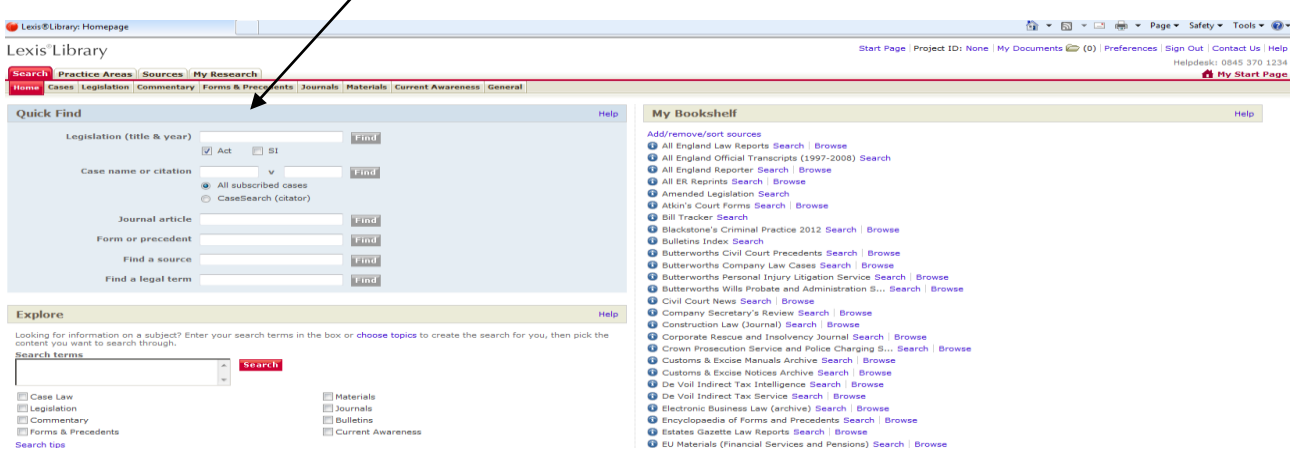

You will be presented with a set of results as below

University **Bolton** 

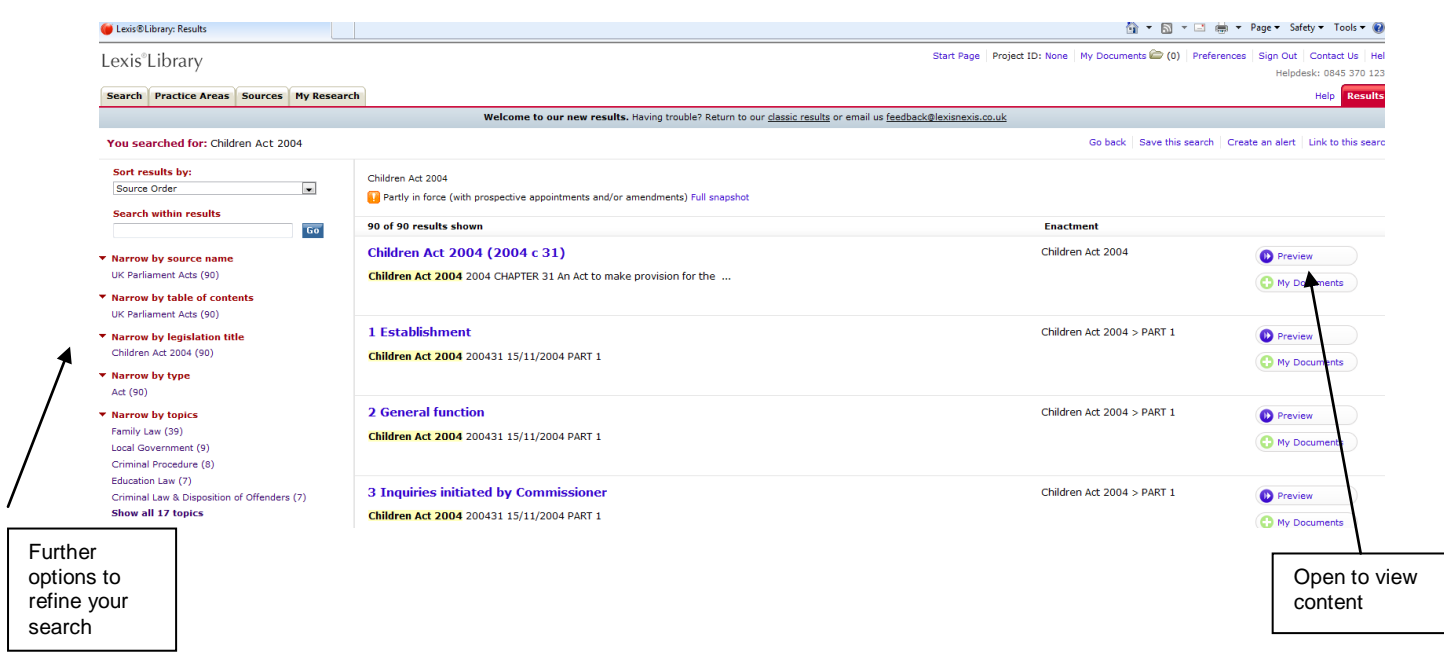

Click on **Preview** to open up the legislation.

Other features here include on the left hand side of the screen the ability to narrow by legislation title, topics, source name etc.

With Lexis Library you can click on the Help button for advice in using the resource.

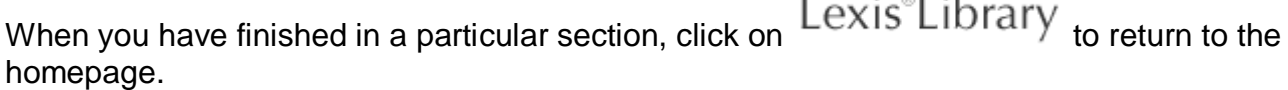

 $100 - 100$ 

Lexis Library also offers the ability search for cases and full text journal articles relating to the Law. The Library also subscribes to Westlaw, Casetrack, and HeinOnline Law Journal Library. For details how to access any of these resources, see the Law subject webpages or speak to a member of staff at the Subject Help Desk.

## **Further support and information:**

**Subject help Desk:** for immediate help during Library opening hours, please

contact the duty librarian on 01204 903404 or email [subjecthelp@bolton.ac.uk](mailto:subjecthelp@bolton.ac.uk)

## **Law Subject Webpages**

http://www.bolton.ac.uk/library/Subjects/Law.aspx